## **Liebe Seminarteilnehmerin, lieber Seminarteilnehmer,**

das von Ihnen gewählte Online-Seminar findet auf der Video-Konferenz-Plattform Webex Meetings statt.

Hierzu erhalten Sie **per Email entsprechende Zugangsdaten.**

Diese bestehen in der Regel aus

- Zugangslink
- Meeting-Kennnummer
- Meetingpasswort
- Telefoneinwahlnummern (für den Notfall)

## **Hinweise zur Einwahl:**

Wenn Sie bisher noch nicht mit Ihrem Gerät an einem Webex-Meeting teilgenommen haben, klicken Sie auf den **Link.** Es öffnet sich ein kleines Programm zur Installation der **Webex-App** auf Ihrem Computer. Diese sorgt dafür, dass Sie alle Funktionen nutzen können und dass das Programm stabil läuft. Installieren Sie die App bitte rechtzeitig vor dem Meeting.

Sollten Sie bereits die Webex-Anwendung installiert haben, können Sie einfach in der Einladungsemail auf die grüne Fläche "Meeting beitreten" oder auf den Link klicken.

Sie können auch über ein **Mobilgerät** (Tablet, Smartphone) teilnehmen. Dazu laden Sie sich bitte die Webex App aus dem App-Store herunter und treten Sie dem Meeting mit Kennnummer und Passwort bei.

Vor dem Beitritt ins Meeting haben Sie die Möglichkeit, Ihre Audio- und Videoeinstellungen zu überprüfen oder zu testen. Bitte nehmen Sie wenn möglich mit Kamera und Computerton (Mikrofon und Lautsprecher) teil.

Die **Telefoneinwahlnummern** dienen für den Notfall, sofern Ihr PC ausfällt oder eine Audio-Teilnahme über den PC nicht möglich ist.

Meine Empfehlung: Bei einer Teilnahme über **Laptop oder PC** haben Sie den vollen Funktionsumfang.

Wichtig ist, dass Ihr Gerät über eine **Kamera** verfügt (integriert oder USB Webcam). Außerdem benötigen Sie ein **Audiogerät**. Dies ist in der Regel bei Laptops eingebaut. Alternativ ist die Nutzung eines **Headsets** zu empfehlen. Dazu reicht oft auch ein einfaches Headset z.B. von einem Smartphone.

Falls möglich, schließen Sie Ihr Gerät bitte über **LAN-Kabel** ans Internet an. Dies gewährt in der Regel eine stabilere Datenverbindung als WLAN.

Stellen Sie bitte Störungen und Nebengeräusche für die Dauer des Seminars ab. Vielen Dank!

Ich freue mich, Sie im virtuellen Raum begrüßen zu dürfen.

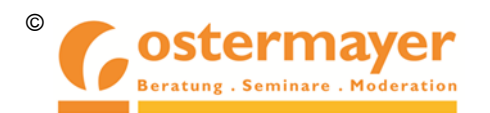